# Risoluzione dei problemi di allarme T1 Ī

# Sommario

[Introduzione](#page-0-0) **[Prerequisiti](#page-0-1) [Requisiti](#page-0-2)** [Componenti usati](#page-0-3) **[Convenzioni](#page-0-4)** [Identificazione dell'allarme](#page-1-0) [Risoluzione dei problemi dell'allarme](#page-1-1) [Segnale di ricezione allarme \(blu\)](#page-1-2) [Ricevi indicazione allarme remoto \(giallo\)](#page-2-0) [Trasmissione invio allarme remoto \(rosso\)](#page-2-1) [Indicazione allarme remoto trasmissione \(giallo\)](#page-3-0) [Segnale di segnalazione allarme trasmissione \(blu\)](#page-3-1) [Informazioni correlate](#page-3-2)

## <span id="page-0-0"></span>Introduzione

Questo documento spiega i tipi di allarme comuni che possono apparire durante il funzionamento T1. Viene fornita una spiegazione dell'allarme e le tecniche comuni di risoluzione dei problemi. Utilizzare questo documento in combinazione con la [risoluzione dei problemi relativi agli eventi di](//www.cisco.com/warp/customer/116/T1_error.html) [errore T1](//www.cisco.com/warp/customer/116/T1_error.html) e la [guida alla risoluzione dei problemi di Internet.](//www.cisco.com/univercd/cc/td/doc/cisintwk/itg_v1/index.htm)

Per maggiori informazioni sui termini usati nel presente documento, consultare i [glossari di DS1,](//www.cisco.com/warp/customer/471/t1e1_codes.html) [T1 ed E1](//www.cisco.com/warp/customer/471/t1e1_codes.html)

## <span id="page-0-1"></span>**Prerequisiti**

### <span id="page-0-2"></span>**Requisiti**

Nessun requisito specifico previsto per questo documento.

### <span id="page-0-3"></span>Componenti usati

Il documento può essere consultato per tutte le versioni software o hardware.

#### <span id="page-0-4"></span>**Convenzioni**

Per ulteriori informazioni sulle convenzioni usate, consultare il documento [Cisco sulle convenzioni](//www.cisco.com/en/US/tech/tk801/tk36/technologies_tech_note09186a0080121ac5.shtml) [nei suggerimenti tecnici](//www.cisco.com/en/US/tech/tk801/tk36/technologies_tech_note09186a0080121ac5.shtml).

# <span id="page-1-0"></span>Identificazione dell'allarme

Il comando show controller t1 visualizza lo stato del controller specifico dell'hardware del controller. Queste informazioni sono utili per le operazioni diagnostiche eseguite dal personale di supporto tecnico. Il Network Processor Module (NPM) o il MultiChannel Interface Processor (MIP) può eseguire una query sugli adattatori di porta per determinarne lo stato corrente.

Il comando show controller t1 EXEC fornisce anche quanto segue:

- Statistiche sul collegamento T1. Se specificate uno slot e un numero di porta, vengono visualizzate le statistiche per ciascun periodo di 15 minuti.
- Informazioni per la risoluzione dei problemi relativi al livello fisico e al livello di collegamento dati.
- Informazioni sugli allarmi locali o remoti, se presenti, sulla linea T1.

Usare il comando show controller per verificare se il controller visualizza allarmi o errori. Per verificare se i contatori di errore framing, line coding e slip seconds stanno aumentando, eseguire ripetutamente il comando show controller t1. Annotare i valori dei contatori per l'intervallo corrente.

Contattare il provider di servizi per le impostazioni di framing e codifica della linea. È comune utilizzare la codifica binaria di linea a sostituzione 8-zero (B8ZS) con Extended Superframe (ESF) e la codifica di linea con Super Frame (SF) con Alternative Mark Inversion (AMI). Cercare Clock Source is Line Primary nell'output show controller t1 per verificare che l'origine dell'orologio sia derivata dalla rete.

## <span id="page-1-1"></span>Risoluzione dei problemi dell'allarme

In questa sezione vengono illustrati gli allarmi e le procedure per correggerli. Dopo ogni passaggio, eseguire il comando show controller t1 per verificare se si verificano allarmi.

### <span id="page-1-2"></span>Segnale di ricezione allarme (blu)

Un segnale di indicazione di allarme (AIS) di ricezione (Rx) indica che si verifica un allarme sulla linea a monte dell'apparecchio collegato alla porta. L'errore AIS viene dichiarato quando viene rilevato un difetto AIS all'ingresso ed è ancora presente dopo la dichiarazione della perdita di frame (causata dalla natura non di frame del segnale "all-ones"). L'errore AIS viene cancellato quando viene cancellata la perdita di fotogrammi.

La procedura seguente illustra come correggere gli errori di AIS Rx:

1. Controllare l'output show controller t1 [slot/port] per verificare se il formato di frame configurato sulla porta corrisponde al formato di frame della linea. In caso contrario, modificare il formato di frame sul controller in modo che corrisponda alla linea.Per modificare il formato di frame, utilizzare il comando framing {SF | ESF} in modalità di configurazione del controller. Ad esempio:

maui-nas-03#**configure terminal** Enter configuration commands, one per line. End with CNTL/Z. maui-nas-03(config)#**controller t1 0** maui-nas-03(config-controlle)#**framing esf**

2. Contattare il provider di servizi per verificare la presenza di una configurazione errata all'interno della Telco.

### <span id="page-2-0"></span>Ricevi indicazione allarme remoto (giallo)

Un'indicazione di allarme remoto di ricezione (RAI) indica che l'apparecchiatura remota ha un problema con il segnale che riceve dall'apparecchiatura a monte.

Per i collegamenti SF, il guasto Far End Alarm viene dichiarato quando il bit 6 di tutti i canali è stato zero per almeno 335 ms. L'errore viene cancellato quando il bit 6 di almeno un canale non è zero per un periodo generalmente inferiore a un secondo e sempre inferiore a cinque secondi. Il guasto dell'allarme remoto non viene dichiarato per i collegamenti SF quando viene rilevata una perdita di segnale.

Per i collegamenti ESF, il fallimento dell'allarme Far End viene dichiarato se il modello di segnale di allarme giallo si verifica in almeno sette intervalli contigui a 16 bit su dieci. Il guasto viene cancellato se il modello di segnale di allarme giallo non si verifica in dieci intervalli contigui a 16 bit.

La procedura seguente illustra come correggere gli errori RAID Rx:

1. Inserire un cavo di loopback esterno nella porta. Per creare una spina di loopback:Utilizzare le taglierine per tagliare un cavo RJ-45/48 funzionante lungo 15 cm con un connettore collegato.Staccate i cavi.Avvitare i fili dai pin 1 e 4.Avvolgere i fili dai pin 2 e 5.I pin di un jack RJ-45/48 sono numerati da 1 a 8. Con i pin in metallo rivolti verso di te, il pin 1 è il pin più a sinistra. Di seguito è riportata la figura dei numeri pin su un jack RJ-

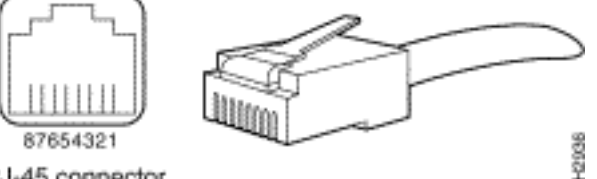

45.RJ-45 connector

- 2. Per verificare la presenza di allarmi, usare il comando **show controller t1** EXEC. Se non vengono visualizzati allarmi, è probabile che l'hardware locale sia in buone condizioni. In tal caso, effettuare le seguenti operazioni:Controllare il cablaggio. Verificare che il cavo tra la porta di interfaccia e l'apparecchiatura del provider di servizi T1 o l'apparecchiatura terminale T1 sia collegato correttamente. Assicurarsi che il cavo sia collegato alle porte corrette. Se necessario, correggere le connessioni dei cavi.Controllare l'integrità del cavo cercando eventuali interruzioni o altre anomalie fisiche nel cavo. Assicurarsi che i pin siano impostati correttamente. Se necessario, sostituire il cavo.Controllare le impostazioni dell'estremità remota e verificare che corrispondano alle impostazioni della porta.Se il problema persiste, contattare il provider di servizi.
- 3. Rimuovere la spina di loopback e ricollegare la linea T1.
- 4. Controllare il cablaggio.
- 5. Spegnere e riaccendere il router.
- 6. Collegare la linea T1 a una porta diversa. Configurare la porta con le stesse impostazioni della linea. Se il problema non persiste, la causa dell'errore è la porta. In questo caso, attenersi alla seguente procedura:Ricollegare la linea T1 alla porta originale.Eseguire un test del loop hardware. Per ulteriori informazioni, consultate il documento [Test di loopback per le](//www.cisco.com/warp/customer/471/hard_loopback.html) [linee T1/56 K.](//www.cisco.com/warp/customer/471/hard_loopback.html)

### <span id="page-2-1"></span>Trasmissione invio allarme remoto (rosso)

Un allarme rosso viene dichiarato quando la CSU (Channel Service Unit) non è in grado di sincronizzarsi con il modello di framing sulla linea T1.

La procedura seguente illustra come correggere l'invio di allarmi remoti da parte del trasmettitore:

- 1. Verificare che il formato di frame configurato sulla porta corrisponda al formato di frame della linea. In caso contrario, modificare il formato di frame sul controller in modo che corrisponda al formato della linea.
- 2. Controllare le impostazioni dell'estremità remota e verificare che corrispondano alle impostazioni della porta.
- 3. Contattare il provider di servizi.

### <span id="page-3-0"></span>Indicazione allarme remoto trasmissione (giallo)

Un'indicazione di allarme remoto (RAI) di trasmissione (Tx) su un'interfaccia DS1 indica che l'interfaccia ha un problema con il segnale che riceve dall'apparecchiatura remota.

La procedura seguente illustra come correggere gli errori Tx RAI:

- 1. Verificare che le impostazioni dell'estremità remota corrispondano a quelle della porta.
- 2. Un allarme Tx RAI è accompagnato da un altro allarme. Questo allarme indica il problema che la porta/scheda T1 ha con il segnale proveniente dall'apparecchiatura remota. Risolvere il problema per risolvere l'errore Tx RAI.

### <span id="page-3-1"></span>Segnale di segnalazione allarme trasmissione (blu)

La procedura seguente illustra come correggere gli errori Tx AIS:

- 1. Verificare che il formato di frame configurato sulla porta corrisponda al formato di frame della linea. In caso contrario, modificare il formato di frame sul controller in modo che corrisponda al formato della linea.
- 2. Spegnere e riaccendere il router.
- Collegare la linea T1 a una porta diversa. Configurare la porta con le stesse impostazioni 3. della linea. Se il problema persiste, attenersi alla seguente procedura:Eseguire un test del loop hardware. Per ulteriori informazioni, consultate il documento [Test di loopback per le](//www.cisco.com/warp/customer/471/hard_loopback.html) [linee T1/56 K.](//www.cisco.com/warp/customer/471/hard_loopback.html)Sostituire la scheda controller T1.Contattare il Cisco Technical Assistance Center (TAC) per risolvere il problema.

## <span id="page-3-2"></span>Informazioni correlate

- [Accesso alle pagine di supporto della tecnologia](//www.cisco.com/cisco/web/psa/configure.html?mode=tech&level0=277907760&referring_site=bodynav)
- [Strumenti e utilità Cisco Systems](//www.cisco.com/kobayashi/support/tac/tools.shtml?referring_site=bodynav)
- [Supporto tecnico Cisco Systems](//www.cisco.com/en/US/customer/support/index.html?referring_site=bodynav)